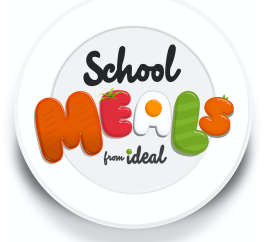

This guide is intended for existing users. For new users, who are not yet registered, please visit www.schoolmealsonline.com, register, and add your child/children to your account, as the first step.

## **Ordering Meals**

To order meals for your child online, please visit our partner website www.schoolmealsonline.com

Menus are available for the full school term, and you are free to order meals for a week, or the entire term at a time. Please note that the deadline for meal orders for week commencing 6<sup>th</sup> September, is Sunday 29<sup>th</sup> August, at midnight.

Please login to your account using the email address and password that you selected during registration. If you have forgotten your password, you can select 'Forgot password' to receive a reset link to your email address.

Once logged into your account, you'll find details of the children you have registered with us. Next to each child's name, you will find an 'Order Meals >' button. Click this button to enter the menu area for your child's school.

Click the 'Edit Selections' button for each week that you would like to select your meal choices. Click onto the main and dessert under each day and the available options, including allergens, will appear to the right of the screen. Work through the choices for each day. You will need to check the 'No Meal Required' box for any day that you do not want to order a meal for your child.

If ordering meals for one week, you can proceed to your basket by clicking on the green 'Confirm Order' button at the top of the page. If you would like to add meals for more than one week, select each child using the 'Children' button at the top of the page, and continue to select meal choices, for each week. Repeat the steps above, saving the selections for each week, before proceeding the checkout. This will ensure that the meals for all weeks, are all confirmed in one email to you.

Once all meals have been added to the basket, and you're ready to confirm your order, click on the green 'Confirm Order' button. Your will have opportunity to check the choices for each week. Once you're happy to proceed click on the 'Complete Order' button at the bottom of the page. If not entitled to free school meals, you will be required to enter your payment details before completing.

You will then receive an email to your registered email address, confirming your orders.

If you require any assistance with setting up your account, ordering meals or making payment please contact us on 01522 246424 or alternatively via email enquiries@idealschoolmeals.co.uk.